# **SCADA DIDACTICO PARA EL CONTROL DE CAUDAL BASADO EN LINUX**

 $G.$  SANCHEZ<sup>1</sup>, A. CUSTODIO<sup>1</sup>

<sup>1</sup>UNEXPO Puerto Ordaz, Centro Instrumentación y Control, Ciudad Guayana, C.P. 8050, Venezuela. cicunexpo@gmail.com

*La Web y el sistema operativo Linux se han convirtiendo en el medio de acceso a un gran número de servicios de información. Unos de los campos de esta demanda se consideran los sistemas de supervisión y control usados en la industria para el control de procesos industriales. Estos sistemas permiten, en cualquier momento, conocer el estado del proceso, con solo contar con un computador y conexión a Internet. La presencia de estos sistemas en muchas empresas a tener una buena formación tanto de conocimientos teóricos como prácticos, de cómo configurar y utilizar un software / hardware en una serie de aplicaciones industriales. Para ello, este articulo presenta una aplicación SCADA WEB que permite supervisar y controlar de forma remota un conjunto de bombas en el laboratorio de mecánica de los fluidos utilizando Linux.* 

### **1. Introducción**

En la Actualidad, el acelerado crecimiento de los sistemas de comunicación ha provocado un cambio en la forma que tiene la sociedad de ver el mundo. Estas mejoras han permitido reducir las distancias entre diferentes puntos del planeta de tal forma que cualquier evento se pueda conocer de forma casi inmediata en cualquier parte de mundo.

En vista de la necesidad de un sistema de supervisión y control a distancia, con la posibilidad de intercambio de información instantánea por al red, y que en la actualidad, el Departamento de Ingeniería Electrónica de la UNEXPO Vice-rectorado Puerto Ordaz, no cuenta con un laboratorio adecuado que permita a los estudiantes de esta especialidad realizar actividades en el área de los sistemas SCADA, es lo que impulsó el desarrollo del SCADA WEB en la maqueta de las bombas centrífugas que se encuentran en el Laboratorio de Fluidos de Ingeniería Mecánica.

Las investigaciones recientes basadas en los Sistemas de control a distancia (SCADA) por la Internet han derivado en importantes aplicaciones industriales que han resultado contribuciones útiles, tanto en el marco práctico como en el teórico. Un buen ejemplo es el que desarrolló Suárez, F. [1], el cual abarca sobre el "Diseño y simulación de la interconexión de procesos mediante red Ethernet". Otra iniciativa propuesta por Kojima et al [2] se orientó hacia la filosofía distribuida y arquitecturas basadas en la WEB. Pan et al [3] propusieron una solución basada en tecnologías Internet / Intranet y ambiente java como una plataforma abierta y de plataforma independiente en los diferentes recursos de computación y actividades de diseño podrían ser compartidas remotamente por usuarios. En un contexto más amplio, Noda [4] analizó el rol de las industrias en la era de Internet, para acceder a todos los recursos de un sistema de producción a través de un ambiente basado en redes en conjunción con tecnología basada en Internet.

#### **2. Desarrollo**

El proceso consiste en controlar el caudal de una tubería variando la velocidad de la bomba.

Para medir el caudal se utilizó un tubo venturi y aplicando el Teorema de Bernouli dá el caudal presente en la tubería, con el sensor de presión diferencial MP2100. Esta diferencia de presión es utilizada para medir el caudal aplicando el Teorema de Bernouli, es tomada por ADC del DAQ's, para luego ser enviada al computador por el puerto USB, donde el computador se va a encargar de procesar la señal, este valor del caudal es validado, luego filtrado, para luego ser comparado con el set point, y pasado al controlador después el valor de regulación es convertido para ser enviado al DAQ's a través del puerto USB, que va al actuador que es el encargado de variar el voltaje del motor de la bomba, para así regular el caudal.

En la figura 1 se muestra el diagrama general del proyecto:

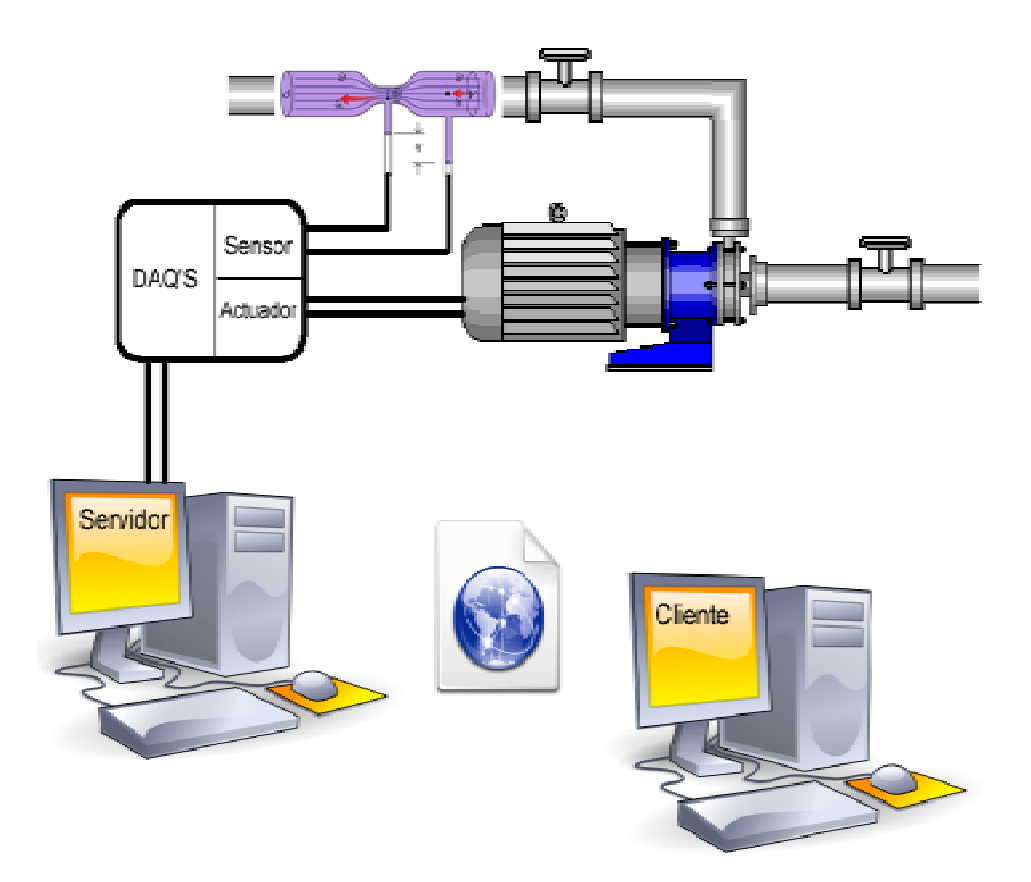

**Figura 1**. Diagrama general del proyecto.

## 2.1. Software de adquisición de datos

Está estructurado en diversas funciones que son llamadas por el programa principal, al momento de ser requeridas. Este programa hace la conexión con la base de datos y el hardware de adquisición de datos, por medio de una serie de funciones. Las cuales son: Genera\_VUC, que es la encargada de leer el dato del hardware de adquisición; Validación, es la función que valida el dato de entrada; Conversión, esta función hace la conversión a unidades de ingeniería.; Filtrado, Función que se encarga de filtrar la señal de entrada; Controlador, esta función es la encargada de ejecutar el controlador Digital y además de enviar el dato al hardware de adquisición..

## 2.2. Aplicación WEB

Es la principal interfaz entre los usuarios (administradores, usuarios sin privilegios) y el proceso, se basa en una aplicación Web realizada empleando PHP en el desarrollo de la misma, además, del uso de Mysql para la comprobación de acceso y reserva de los datos.

Esta aplicación esta dividida en varios módulos bien diferenciados:

- Administración: Modificación de parámetros de ejecución, control y registro de usuarios
- Control: Ejecución del proceso.
- Visualización: generación de las imágenes del proceso.

La aplicación desarrollada gestiona la autentificación de los usuarios (figura 2) mediante el uso de una base de datos existente, donde los usuarios son registrados previamente, o pueden ser registrados por el administrador.

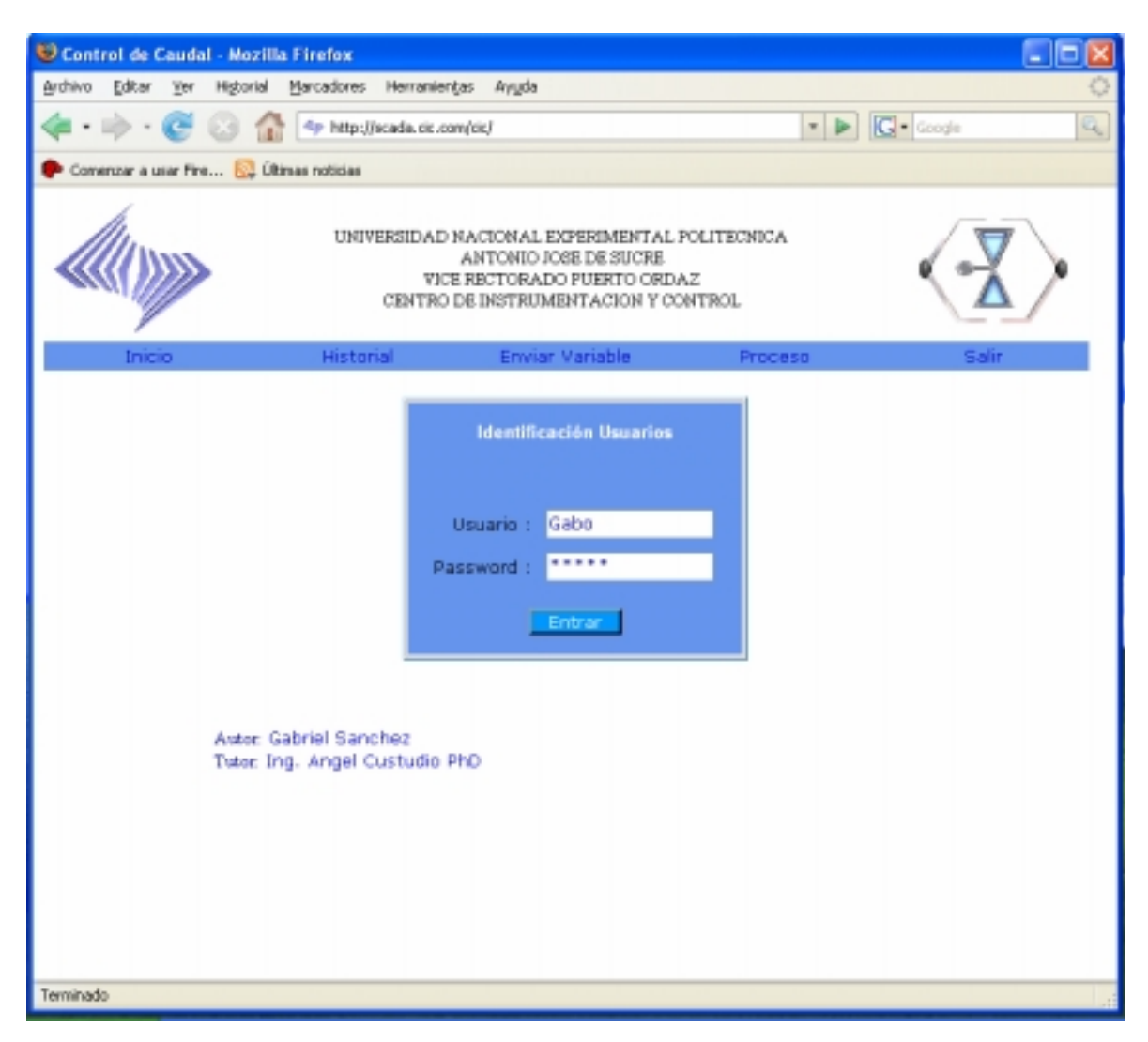

**Figura 2**. Vista de Index.PHP

Desde el punto de vista de ancho de banda, tampoco es necesario tener un gran ancho de banda de bajada por parte del usuario, ya que se opta por monitorización de graficas cada varios segundo, lo que significa pocos Kbytes de información siendo muy inferior al tamaño que ocupan los ficheros donde se contienen los datos. Para tiempos de ejecución y frecuencias de muestreo suficientemente elevados, ya que se pueden obtener ficheros de varios megas de información, en comparación con la imagen generada cuyo tamaño puede ser del orden de 6 -10 Kbytes. El inconveniente está en el tiempo necesario para generar las gráficas a medida que el tamaño de los datos aumenta, introduciendo una sobrecarga en el sistema, debido a lo cual el número de muestras que se pueden tomar para la generación de gráficas es limitado a 120 muestra por segundo y ajustado a los recursos computacionales de que se dispone.

Esta aplicación Web se comunica con el servidor remoto situado en la máquina donde se encuentra la aplicación de tiempo real.

En la página Historial se presenta las últimas 60 muestras tomadas, además permite la opción de guardar la base datos en formato xls (figura 3).

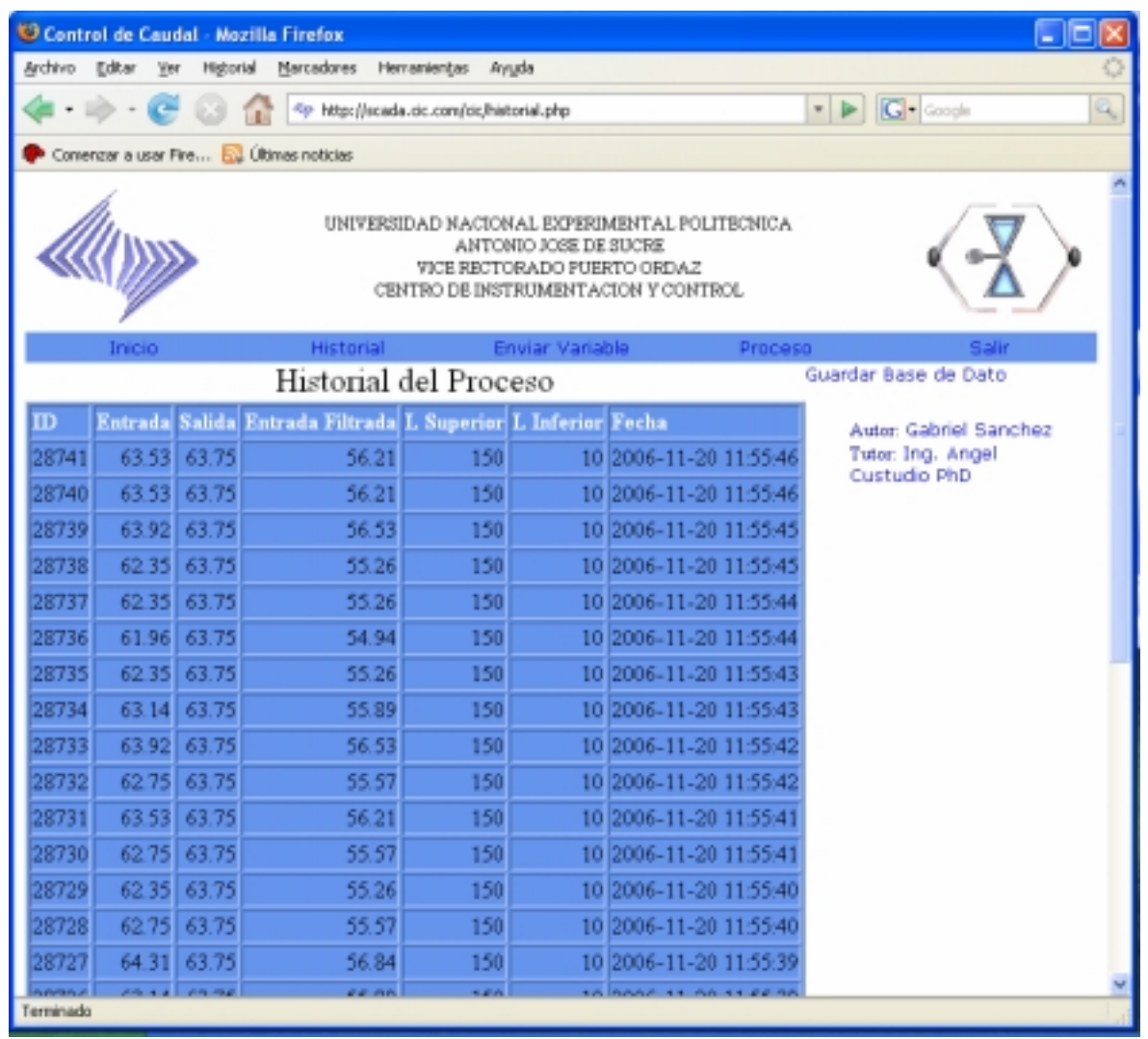

**Figura 3**. Vista de Historial.PHP

La visualización del proceso se efectúa a través de la página Proceso (figura 4).

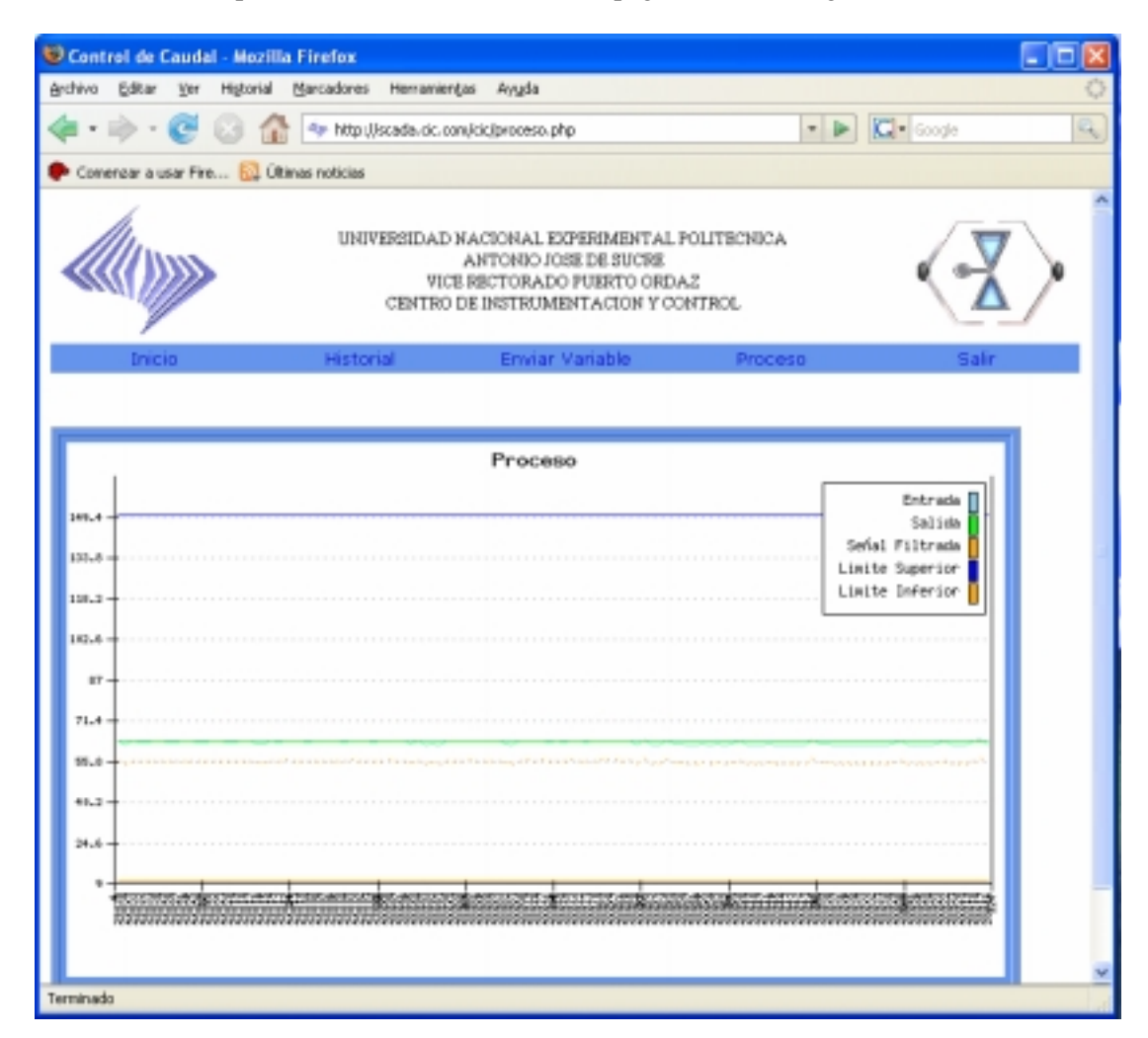

**Figura 4**. Vista de Proceso.php

## **3. Resultados**

Se realizaron dos pruebas básicas para determinar su funcionamiento. La primera de ella fue para la adquisición de los datos y la segunda fue para determinar los valores de salida.

Adicionalmente se realizó una prueba para verificar si el sistema podía trabajar MULTIUSUARIO y también que el cliente fuera multiplataforma.

Para determinar los resultados de la prueba de la adquisición de datos se realizó de la siguiente manera:

Se tomaron 5 valores distintos con un potenciómetro de precisión simulando al sensor de presión diferencial, cuando ésta se encontraba en un 0V, 1.25V 2.50V 3.75V y 5V, se comparó los resultados con los obtenidos en la pantalla de historiales, y arrojó los resultados de la tabla 1.

| Valor<br>medido $(V)$ | Valor del<br>sistema<br>SCADA (UI) | Valor Experimental<br>dado por el sistema |
|-----------------------|------------------------------------|-------------------------------------------|
| 0,00                  |                                    | $0.00 \pm 0.00$                           |
| 1,25                  | 25                                 | $25,30 \pm 1,20$                          |
| 2,5                   | 50                                 | $50,01 \pm 0,80$                          |
| 3,75                  | 75                                 | $75,42 \pm 1,25$                          |
| 5,00                  | 100                                | $99,28 \pm 1,20$                          |

**Tabla 1** Resultados de la adquisición de datos

Obsérvese que el valor obtenido por el sistema y dado experimentalmente se aproxima bastante bien al medido (V)

Para realizar la prueba Multiusuario y multiplataforma del cliente, se procedió de la siguiente manera:

Se conectó el proceso en un computador del CIC, el cual tiene como nombre scada.cic.com, (Dominio Interno en el CIC), desde los equipo del centro CIC2 y CIC3 se procedió a observar las variaciones que se presentaban de forma altearía por medio del potenciómetro.

El computador CIC2 esta trabajando bajo el Sistema Operativo Linux, y la computadora CIC3 esta trabajando bajo el sistema operativo Windows

Otra prueba que se realizo al dispositivo fue la del tiempo de operación, se dejo trabajando sin interrupción por una semana sin presentar ningún problema.

La base de datos genera 250 MB al año para un tiempo de muestro de 1 seg.

El tiempo de respuesta y operación del Servidor es en tiempo Real si el control se realiza desde el mismo equipo, y para equipos conectados en la red, el tiempo de respuesta va a depender del tiempo latencia que tarda en llegar la información desde el computador.

#### **4. Conclusiones**

Se desarrolló un sistema SCADA basado íntegramente en software libre, y corriendo bajo sistema operativo LINUX.

Se realizaron aplicaciones para la captura de datos, análisis de señales, presentaciones en pantalla, envío de resultados a disco e impresora.

El sistema aportó un resultado bastante óptimo con un error muy pequeño, desde la captura de datos hasta su visualización remota en un computador conectado a Internet.

#### **Referencias**

- [1] SUAREZ, F. (2004) Proyecto: "Diseño y simulación de la interconexión de procesos mediante red Ethernet". UNEXPO.
- [2] KOJIMA, T:, et al., An Expert System of Machining Operation Planning in Internet Environment. Proceedings of 15 th International Conference on Computer – Aided Production Engineering University of Durham, UK, 1999, pp. 165 – 171
- [3] Pan, p., Cheng, K., Harrison, D.. Java Based System: An Engineering Approach to the implementation of Desing Agility and Manufacturing. Proceedings of 15 th International Conference on Computer – Aided Production Engineering University of Durham, UK, 1999, pp. 165 – 171
- [4] Noda, A., Manufacturing Industries in the Internet Era. Proceedings of 14 th International Conference on Computer – Aided Production Engineering, Tokyo, Japan, 1998, pp. 31-39